## Настройка параметров системы

На этапе развертывания системы необходимо указать нужные значения в файлах конфигурации для каждого сервиса. Файлы конфигурации всех сервисов системы располагаются в корневом каталоге веб-приложений IIS (путь по умолчанию %SystemDrive%\inetpub\wwwroot).

Файлы конфигурации службы Card Monitor расположены в %ProgramFiles%\RutokenKeyBox\CardMonitor.

Настройка файлов конфигурации осуществляется при помощи Мастера настройки RutokenKeyBox. Мастер настройки запускается автоматически после завершения работы Мастера установки сервера RutokenKeyBox, если в последнем отмечена соответствующая опция.

Также Мастер настройки RutokenKeyBox может быть запущен в любой момент вручную (Пуск – Все программы – RutokenKeyBox Identity).

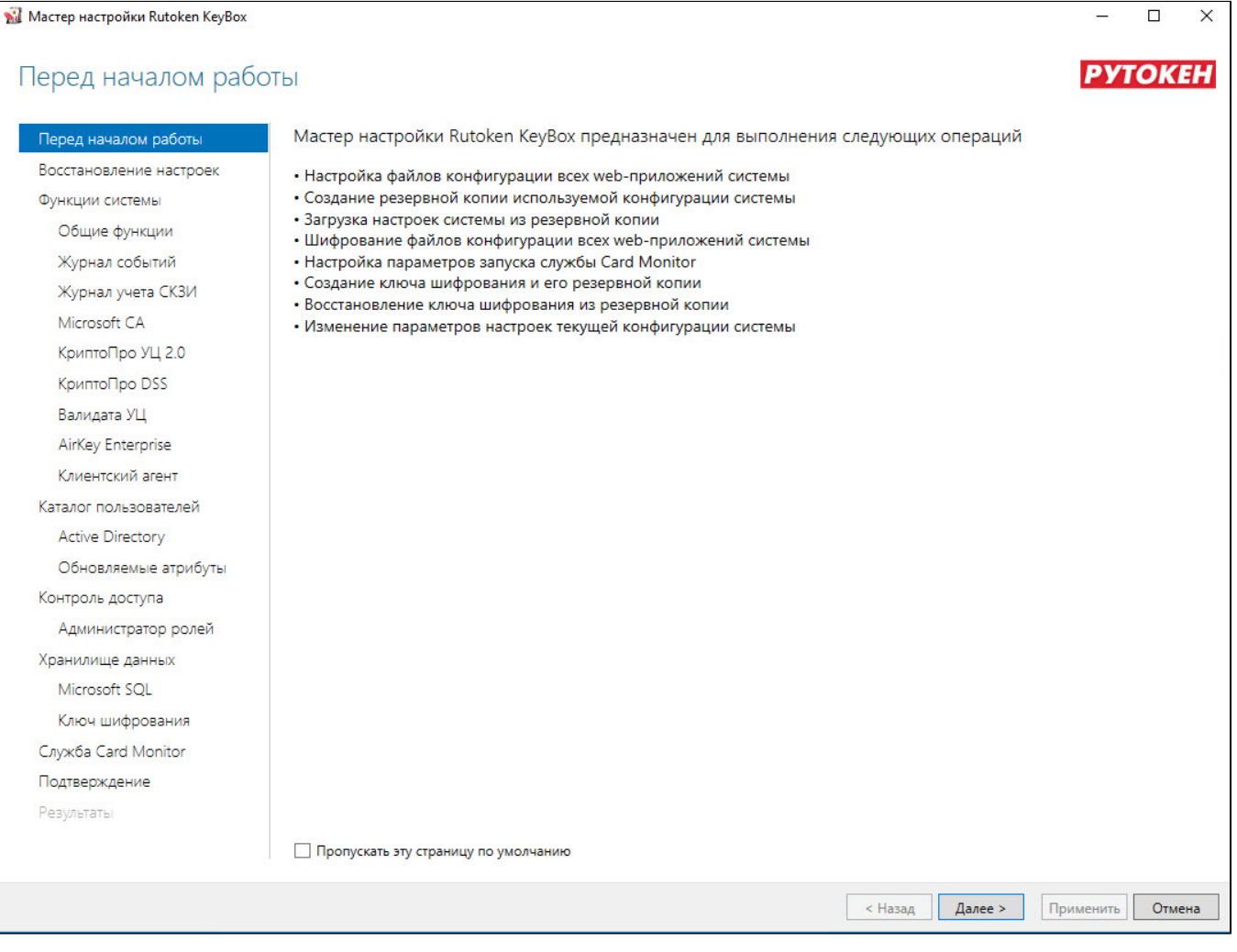

В таблице приведены разделы Мастера установки с описанием параметров, которые могут быть в них определены.

Разделы мастера настройки Рутокен KeyBox и их описание.

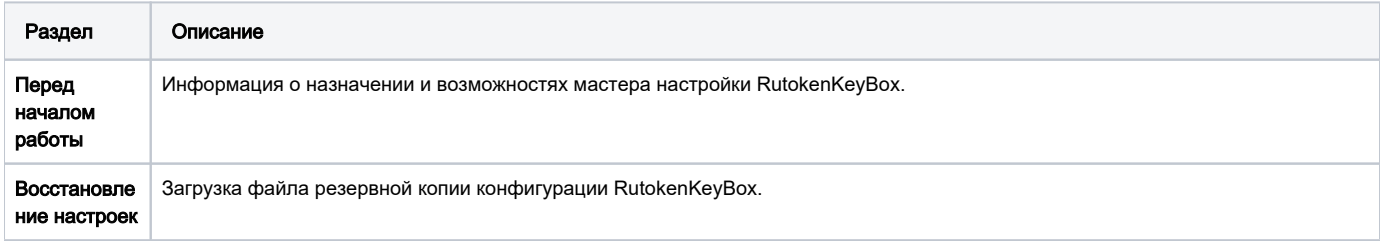

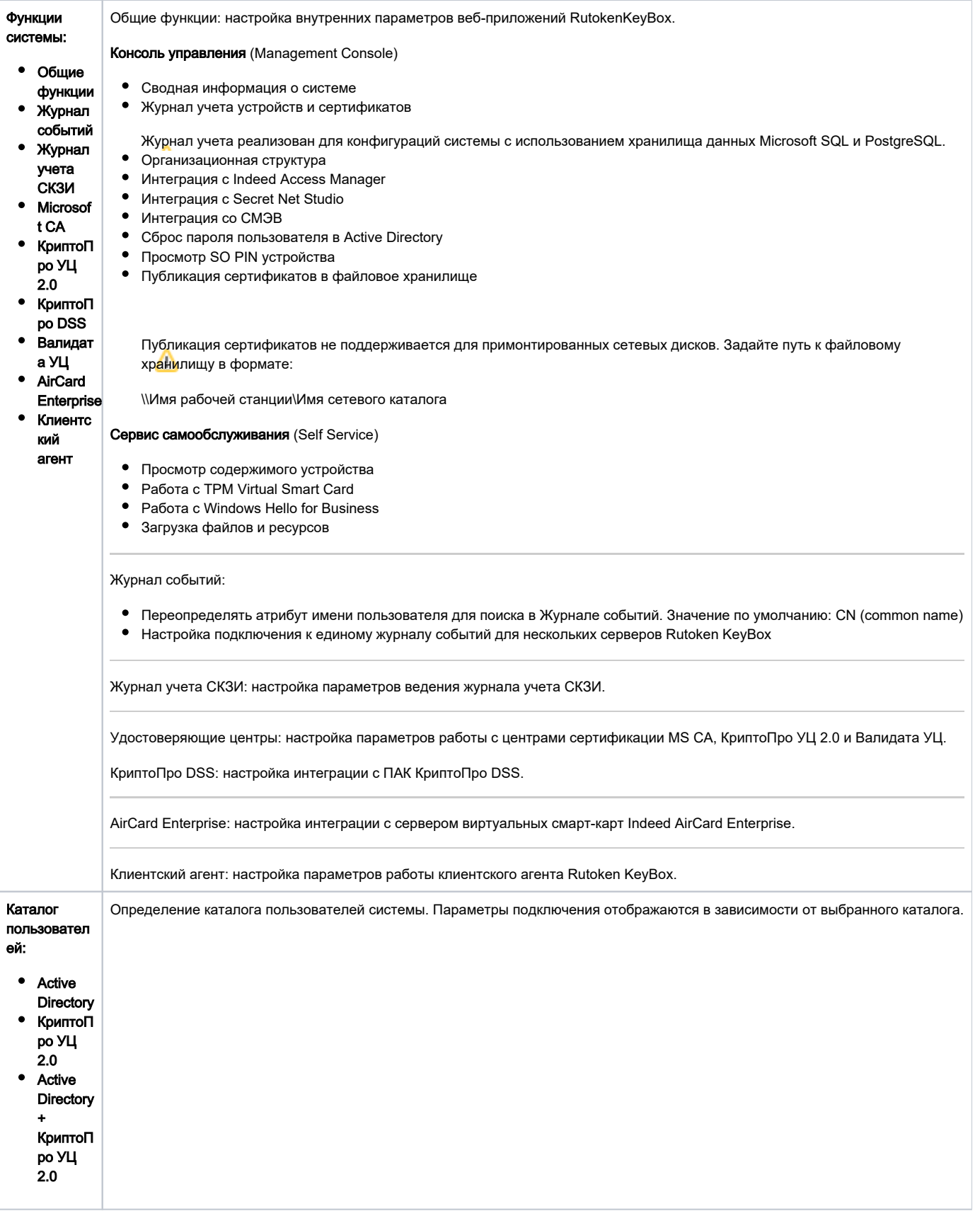

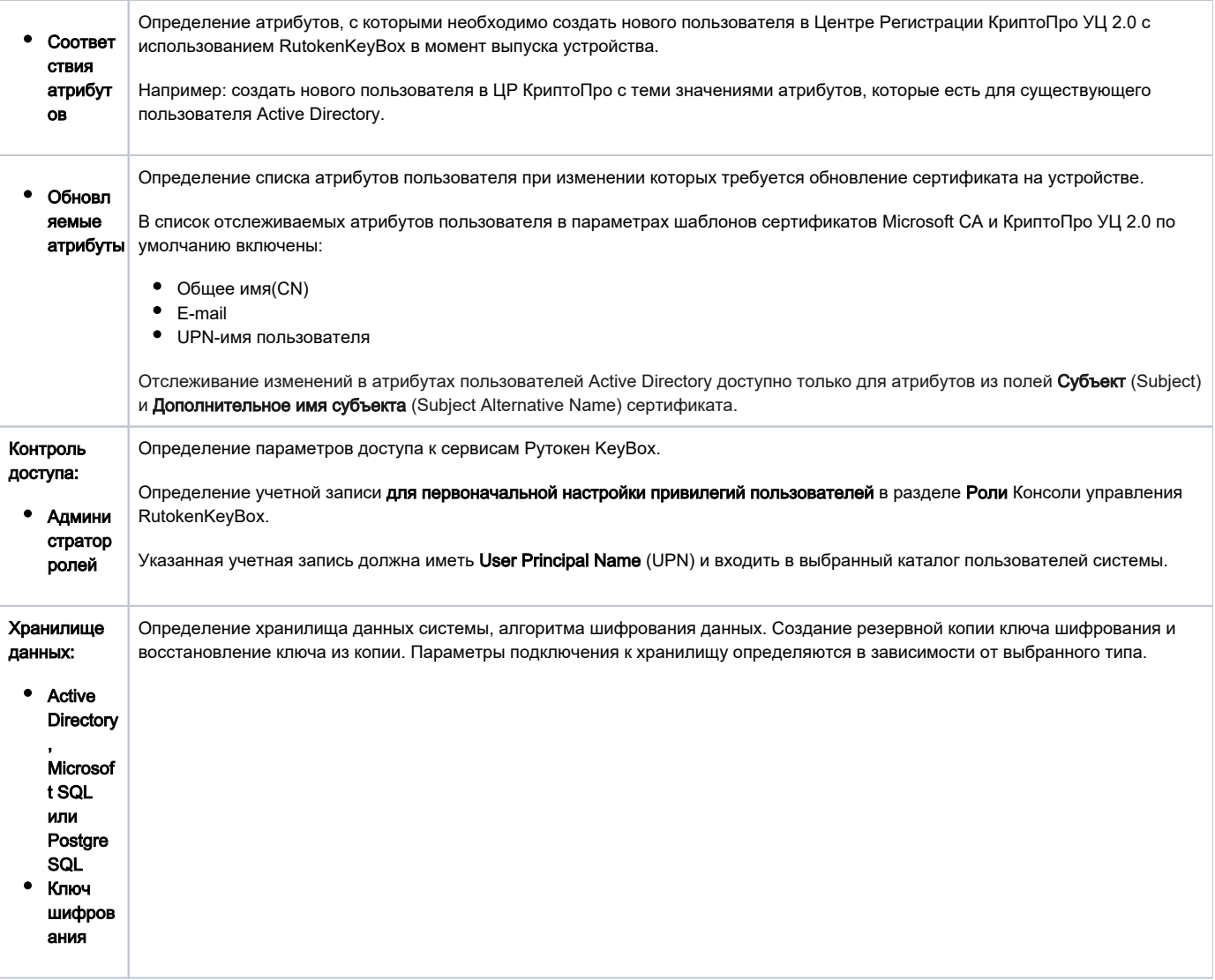

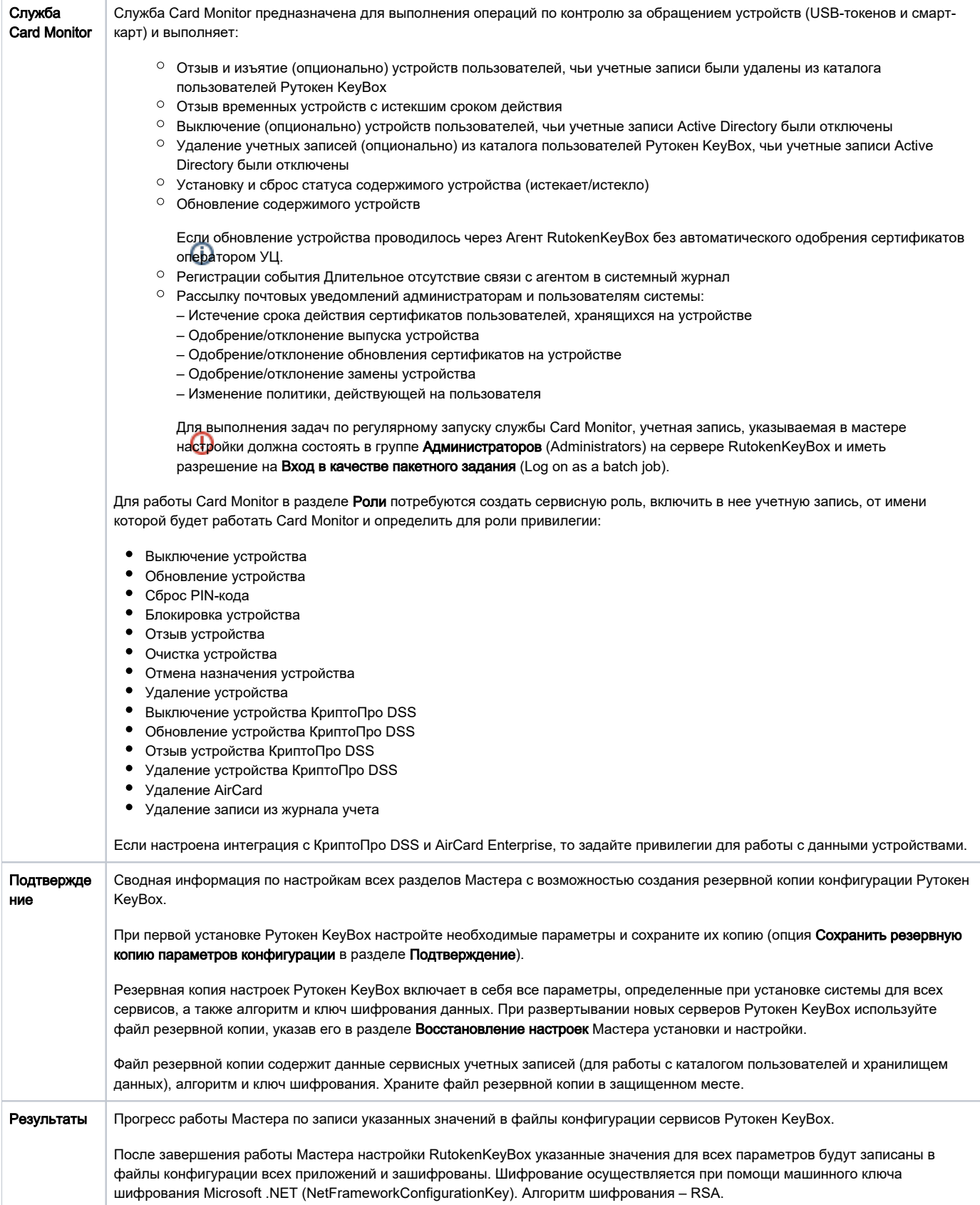